First Release

# *TransAmiga TAFileTagger*-Dokumentation

## $Jürgen$  A.<br>Lamers

3. Dezember 1995

### Inhaltsverzeichnis

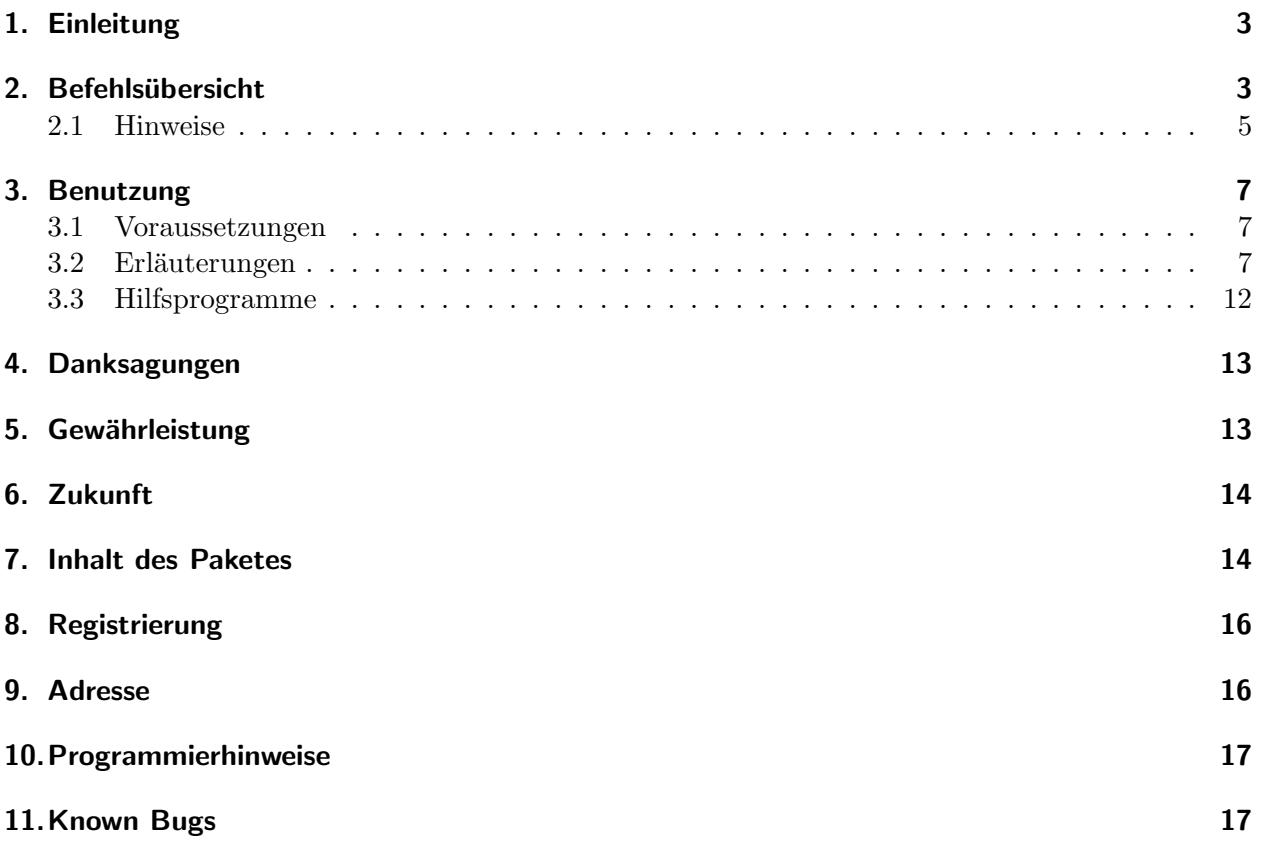

### 1. Einleitung

Hallo *TransAmiga*-SysOp/SysOma !

Ich will zuerst einmal einen kurzen Überblick zum Programm geben. Und zwar bietet es dem User / der Userin einen komfortablen Ersatz für das normale File-Menue mit folgenden Möglichkeiten :

- Download,
- Upload,
- $\bullet$  Private Userarea ohne Änderung der File.cfg,
- Sysoparea ohne Änderung der File.cfg,
- FRequest-Handling,
- Online Sortierung der Files.bbs,
- Texte ansehen,
- Archive ansehen, darin Texte lesen,
- einfacher Wechsel in eine andere Area,
- User kann Areas "abmelden",
- Sprachsensitiv,
- Gruppenstruktur.

Der *TAFileTagger* ist soweit wie *TransAmiga* es zuläßt in die *TransAmiga*-Umgebung eingebunden. Es werden z.B. alle Filebewegungen des Users / der Userin auf seinem/ihrem Konto registriert. Die Extras bei der Benutzung bzw. der Installation werde ich bei den einzelnen Befehlen auffuhren. ¨

Die vorliegende unregistrierte Version hat zur registrierten Version keinerlei funktionelle Einschränkungen.

## 2. Befehlsübersicht

- Scroll-Befehle
- Area-Befehle
- Datei-Befehle
- Allgemeine Befehle
- Sysop-Befehle

### Scroll-Befehle

✂ ✁  $\overline{1}$ 

ِ ڀ  $\Xi$ 

ِ ڪ  $\Xi$ 

✂ ✁ ಣ

✂ ✁ ក្ខា

✂ ✁  $\bf \overline{\bf 5}$ 

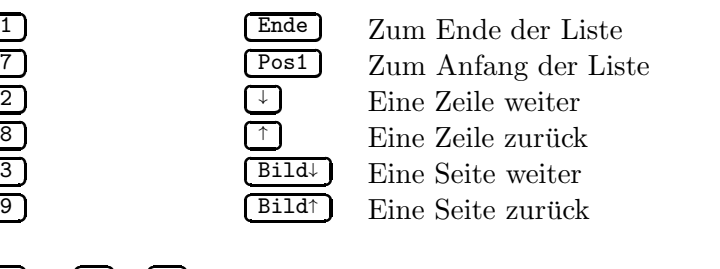

$$
\begin{bmatrix} \textbf{J} & \textbf{I} & \textbf{I} & \textbf{I} \\ \textbf{J} & \textbf{I} & \textbf{I} & \textbf{I} \\ \textbf{J} & \textbf{I} & \textbf{I} & \textbf{I} \end{bmatrix}
$$

z ] Alphabetischer Sprung Im Gruppen- und Areamenue direkte Anwahl der Area  $\overline{D}$   $\overline{D}$   $\overline{D}$   $\overline{D}$   $\overline{D}$   $\overline{D}$ 

Area-Befehle

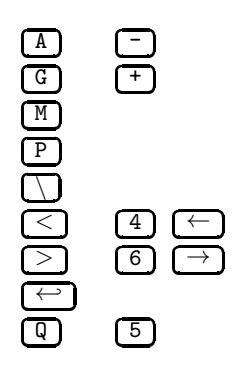

- Wechsel zum Area-Menue + Wechsel zum Gruppen-Menue Area ex/includen Wechsel zum privaten FileBereich \ Wechsel zum Sysop FileBereich Vorherige Area Nächste Area Anwahl der Gruppe/Area 5 Beenden

#### Datei-Befehle

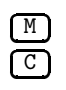

M Toggle zum Markieren/Demarkieren der Datei unter dem Cursor Komplette Markierung aufheben

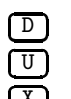

U Upload

Download der markierten Dateien

ِ ڀ ✂ ✁  $\Xi$  $\widetilde{\overline{\pi}}$ 

X FRequest Datei hochladen

K Markierte Dateien archivieren und Downloaden

 $\stackrel{w}{=}$ N Neue Beschreibung zum eigenen Upload eingeben  $\Xi$ 

- ✂ ✁ Informationen zur Datei, Long Description lesen
- ✂ ✁  $\overline{\mathbf{E}}$ R Textdatei oder Archivdatei ansehen, innerhalb eines Archives besteht die gleiche Benutzeroberfläche wie im gesamten Programm. Je nach Packertyp können im Archiv auch einzelne Textdateien gelesen werden.

#### Allgemeine Befehle

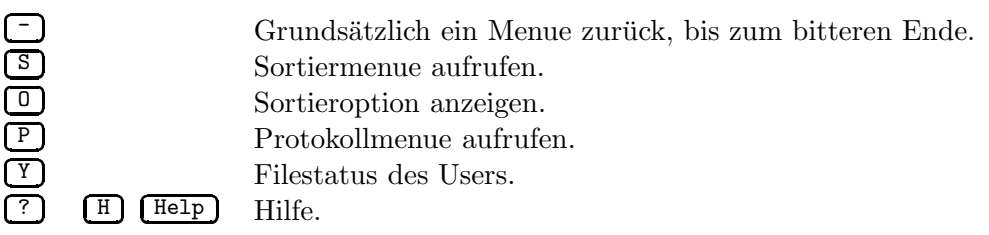

#### Sysop-Befehle

Sie werden im Filemenue mit  $\bigcirc$  eingeschaltet. Derzeit sind folgende Befehle installiert:

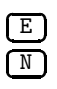

Datei unter dem Cursor löschen.

Neue Beschreibung für die aktuelle Datei.

#### 2.1 Hinweise

Die meisten Kommandos werden in der letzten Zeile angezeigt und alle Kommandos bezuglich ¨ des aktuellen Menues sind im Helpscreen genauer erklärt. Insbesondere werden grundsätzlich nur Kommandos angezeigt, die auch ausfuhrbar sind! Im Header wird das aktuelle Menu bzw. die Area ¨ angezeigt. Innerhalb einer Area erscheinen rechts die Angaben zum Filestatus (Remain, Anzahl der markierten Dateien, Anzahl der markierten Bytes).

Markieren und Aufheben der Markierung ist nur innerhalb des *TAFileTagger* möglich, sollten noch andere Menuepunkte zum Download oder Fileliste bestehen, ist kein Querverweis möglich.

Desweiteren startet *TAFileTagger* ohne Configdatei oder falscher Language-Datei in keinsterweise.

#### View File :

Die Handhabung der Dateierkennung ist wegen der gleichen Benutzerfuhrung im Archiv ¨ selbstprogrammiert. Es werden folgende Packer unterstützt :

LHA, LZX, ARJ, ZIP, ZOO, ARC.

Dabei sollten die Packer im Pfad stehen, ich benutze nicht die Einträge aus File.cfg, weil dort meist ein ARexx-Script eingetragen ist.

Sollte es Probleme mit dem Archiv-Handling geben, so gebe mir bitte kurz Bescheid. Mit den Packern, die ich auf der Platte habe, funktioniert es einwandfrei.

#### Upload :

Hier ist vor dem Upload ein IndexScan möglich: Der/die UserIn wird aufgefordert die Dateien zu benennen die er/sie Uploaden möchte. Die genannten Dateien werden in der FileBase gesucht um festzustellen, ob er/sie nicht einen doppelten Upload durchfuhrt. ¨

Ist ein File mit dem gleichen Namen gefunden worden, so erscheint ein Prompt mit dem Eintrag der Datei aus Files.bbs inklusive in welcher Area diese Datei liegt. Es wird eine kurze Frage gestellt, die aber ansonsten (noch) keine Auswirkung zeigt.

Die Beschreibung durch den/der UserIn kann beliebig lang sein! Diese Beschreibung landet abgesehen von Files.bbs der Area zusätzlich noch in \*.desc der Datei.

#### SysopArea :

Wird bei der Beschreibung als erstes Zeichen ein '/' eingegeben, so wird die hochgeladene Datei in das Sysopverzeichnis verschoben. Für die SysopArea ist defaultmässig 'BBS:SysopFiles'

eingestellt, ist dieses Verzeichnis nicht vorhanden, so wird es angelegt. Wie bei PrivUser-Area muss diese Area nicht im File.cfg erscheinen.

#### UploadDataFile :

Diese Datei wird nach jedem Upload erzeugt und hat folgenden Aufbau:

<AreaName>,<UserName>,<FileName>,<Size>,<Date>,<Desc>

 $\langle$ Date $\rangle$  = DD MMM YY

Zu finden ist diese Datei im BBS-Systemverzeichnis unter dem Namen *UserUploads.dat?*. Das Fragezeichen gibt die Anzahl der bestehenden UploadDataFiles an.

#### Download :

Hier ist noch die Möglichkeit eingebaut ein spezielles 'Protokoll' anzugeben, das vorher lange Dateinamen die auf dem Amiga möglich sind, auf 8.3 zu kürzen.

#### Sortierung:

Wählt der/die UserIn diesen Punkt an wird er/sie gefragt nach welchen Kriterien sortiert werden soll. Möglichkeiten sind Sortierung nach Filenamen (Default), Datum, Filegröße und nach Kommentaren (Absteigend oder aufsteigend). Die Headerinformationen bleiben von dieser Sortierung unbeeinflußt. Weitere Kommentare innerhalb der Liste werden der vorherigen Datei zugeordnet.

Ist einmal eine Sortierung angewählt worden, so bleibt diese während der Benutzung des *TAFileTagger*s bestehen. Die Sortieroptionen sind als <UserName>.sort.<line> und als <UserName>.drift.<line> im ENV: Verzeichnis zufinden.

#### Magictextfiles:

Es werden die Magictextfiles von *TransAmiga* beim Upload und Download unterstutzt. Zu- ¨ sätzlich gibt es folgende Textdateien:

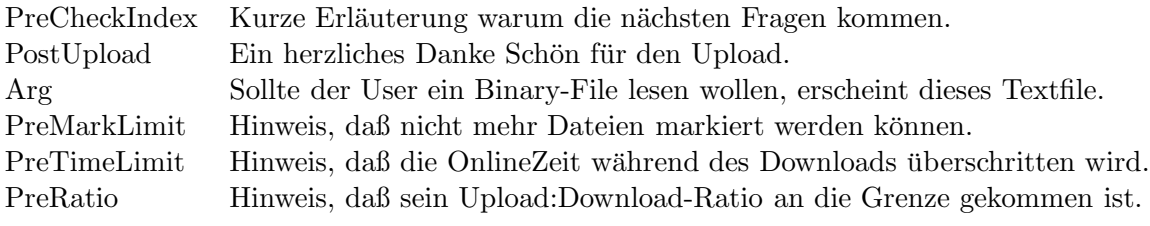

#### MagicRexxScripts:

Im Grunde werden die MagicRexxScripts von *TransAmiga* nach einem Upload oder Download unterstützt. Die Besonderheit ist, daß die Scripte um die Zeile 'ADDRESS 'TRANSAMIGA.<line>" ergänzt werden müßen.

#### Help-Screens:

Es erscheint ein Prompt zum Download einer globalen Hilfe zum Tagger, diese Datei (Tagger.hlp) muss im Bulletin-Verzeichnis liegen!!!

TaggerMainHelp Die einzelnen Helpfiles zu den Menus. TaggerListHelp TaggerArcHelp TaggerAreaHelp TaggerPrivateHelp TaggerFreqHelp

Sie können entsprechend dem Userlevel und der Sprache angepasst werden.

### 3. Benutzung

### 3.1 Voraussetzungen

Programme : Kickstart 2.0 oder höher. *TransAmiga* 1.12 oder neueres Release!

Verzeichnisse : Die Systemverzeichnisse von *TransAmiga* ermittelt das Programm selbsttätig, ansonsten werden noch T: und ENV: benutzt.

Sonstiges : Nerven.

Der *TAFileTagger* sollte im Hauptmenue installiert werden. Bei *TransAmiga* Versionen älter als *TransAmiga* 1.11 (final release) landet der/die UserIn in der aktuellen FileArea, obwohl Quit gewählt wurde.

Ab *TransAmiga* 1.11 läßt sich *TAFileTagger* auch als kompletter Ersatz für das Dateimenue fahren, dafür muß das Script TAFileTagger.trans in File.trans umbenannt werden.

### 3.2 Erläuterungen

### *Aufruf :*

*TAFileTagger* hat folgende Parameter :

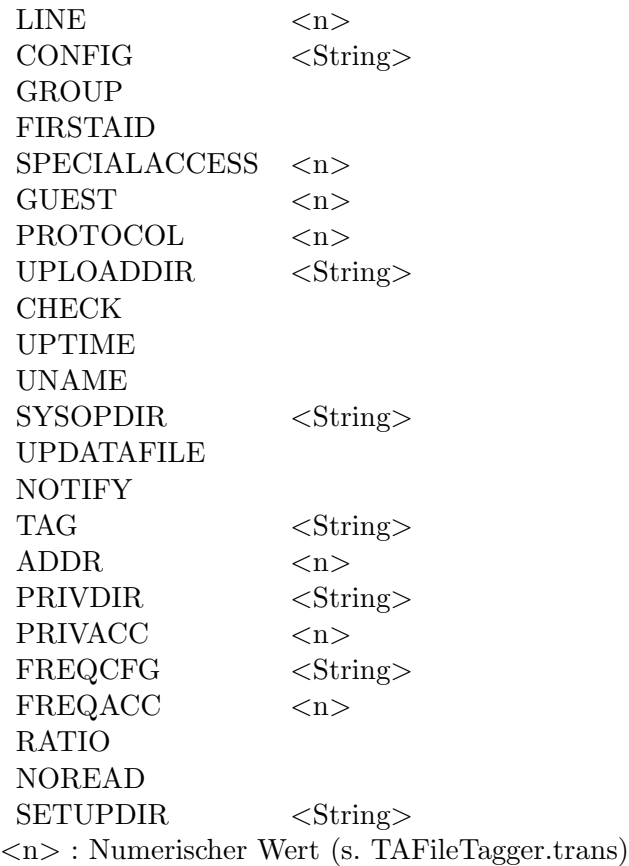

#### $LINE < n>$

Mit welcher *TransAmiga*-Line soll ich arbeiten, dieser Parameter ist zwingend.

#### *CONFIG* <*String*>

Angabe des Configfiles für das Programm. Du kannst für zwei Lines ein und dasselbe Configfile benutzen. Folgende Vorgehensweise ist implementiert:

- 1. Einlesen von BBS:Configs/TAFileTagger.cfg
- 2. Auswerten der CLI-Parameter
	- a) Wird ein Config-Parameter gefunden, wird das angegebene File gelesen. Vorsicht: Vorherige CLI-Parameter werden überschrieben. Umgekehrt werden Parameter aus der Config-Datei durch nachfolgende CLI-Parameter überschrieben!

#### *FIRSTAID*

Toggle um zu Anfang einen HelpScreen erscheinen zulassen. Vielleicht sinnvoll in den ersten Wochen der Installation und bei FirstCallern :-).

#### *PROTOCOL* <*n*>

Nummer des FileTransferProtokoll aus der Konfig-Datei File.cfg um den Dateinamen auf 8.3 zu kürzen. Es hat ein Eintrag in der File.cfg der Art :

ZModem (PC-Cut) kuerzt vorher auf 8.3 1 BBS:Bin/TrXPR %n zmodem T?,OY,B16,AN,DN,SN s %l BBS:Bin/TrXPR %n zmodem T?, OY, B16, AN, DN, KN, SN, RN, P%f r ram:

zu erfolgen.

#### *NOREAD*

Schaltet die Möglichkeit ab Textdatei bzw. Archive zu lesen, wenn der User einen kleineren Level hat als der Download-Level in der aktuellen Area ist.

#### *PRIVDIR* <*String*>

Das Hauptverzeichnis in dem die privaten Verzeichnisse der User liegen. Das Verzeichnis des Users wird vom *TAFileTagger* angelegt falls es nicht existiert, zudem durfen die ¨ Verzeichnisse keine Leerzeichen enthalten, da TrXPR auch mit Hochkommatas nicht DOS-Konform arbeitet.

#### $PRIVACC < n>$

Level der User um einen eigenen privaten Filebereich zu erhalten.

#### *FREQCFG* <*String*>

Konfigdatei um Magics bei FileRequests zu unterstützen. Ich habe mich an den Syntax von FFRS gehalten, so daß hier auch die FFRS Konfigdatei angegeben werden kann. Ansonsten ist der folgende Aufbau zu beachten:

MAGIC FILE  $\langle$  magicname $\rangle$   $\langle$  filename with path $\rangle$   $\langle$  password $\rangle$ 

#### *FREQACC* <*n*>

Level der User um Zugriff auf den FileRequest Befehl zugreifen zu können.

#### *UPLOADDIR* <*n*>

Pfad in die alle Uploads gelenkt werden. Files.bbs wird upgedated, \*.desc wird angelegt. Bei der Beschreibung wird noch ein Eintrag 'Upload: UserName' angefügt.

#### *UNAME*

Schaltet den oben genannten Eintrag 'Upload: <UserName>' aus.

#### *UPTIME*

Switch um dem *TAFileTagger* zu sagen, daß die Zeit für ein Upload dem User wieder zurückgegeben wird (Default: OFF). Ist MAXTIME kleiner als 255 hat diese Option natürlich keine Wirkung.

#### *CHECK*

Toggle um den IndexScan beim Upload einzuschalten. Dafür ist vorher mit TAFileIndex ein IndexFile zu erstellen. Dieses IndexFile ist nach jeder Änderung im Filebereich neu zu erstellen!

Ist ein Upload innerhalb des *TAFileTagger* gemacht worden, so wird die Umgebungsvariable 'TAUpload' gesetzt, die z.B. im LogOff.trans abgefragt werden kann.

#### *SYSOPDIR*

Angabe des Pfades zur SysopArea (Default: BBS:SysopFiles).

#### *SETUPDIR*

Angabe des Pfades zu den UserSetups fur AreaExclude (Default: BBS:System/Setups). ¨

#### *UPDATAFILE*

Switch damit kein Datafile nach einem Upload erzeugt wird.

#### *NOTIFY*

Switch um beim Upload eines Users eine Mail an den Sysop loszuschicken. (Default: OFF)

#### *TAG* <*String*>

Soll die Notify-Message nicht im Netmail-Folder landen muss hier der FidoArea-Tag angegeben werden (z.B. WUIVENDRIET.NEWFILES).

#### *ADDR* <*n*>

Hier ist die Adresse aus Message.cfg angeben. Nicht die FidoAdresse selbst, sondern die wievielte Adresse es ist. (Default : 1)

#### 3. Dezember 1995 13:09

*GROUP*

Toggle um die Gruppenstruktur einzuschalten.

Aufbau der Gruppenstruktur<sup>1</sup>:

Soll über der Areastruktur von *TransAmiga* noch eine Gruppenstruktur gesetzt werden, so sind folgende Änderungen bzw. Ergänzungen im File.cfg zu tätigen :

Die Gruppen werden mit Hilfe der AreaFlags definiert, d.h. alle Areas einer Gruppe haben das gleiche AreaFlag. Die Areas sollten der einfachheithalber in den einzelnen Gruppen linear aufgelistet werden. Der Gruppenname MUSS in der ersten Area der Gruppe stehen, als Eintrag wird pad1 der normalen Struktur benutzt. In der gleichen Zeile, abgetrennt durch #, kann eine Beschreibung zur Gruppe stehen, die im Gruppenmenue mit ausgegeben wird. In pad2 kann ebenso ein Text stehen, dieser wird als Beschreibung für die Area benutzt.

Beispiel :

\*\*\*\*\*\*\*\*\*\*\*\*\*\*\*\*\*\*\*\*\*\*\*\*\*\*\*\*\*\*\*\*\*\*\*\*\*\*\*\*\*\*\*\*\*\*\*\*\*\*\*\*\*\*\*\*\*\*\*\*\*\*\*\*\*\*\*\*\*\*\*\* Wuivend Riet Information : Areaname FILES: WuivendRiet/ : Pfad 0 : DownloadAccess 0 : UploadAccess 0 : AreaAccess 0 : AreaFlags, jetzt Gruppennummer Infos zur Mailbox # Wegweiser : Titel und Kommentar zur Gruppe Wichtige Sachen fuer Neue User : Kommentar zur Area Hilfe fuer DFUe-Anfaenger FILES:Greenhorn/  $\Omega$  $\Omega$  $\Omega$ 1 DFUe-Programme # Tools und Texte Texte fuer den Einstieg DFUe Utilities FILES:Applications/ 0  $\Omega$ 0 1 : Jetzt muss pad1 leer bleiben Packer, Terminal-Programme C't Listings FILES:ct/

<sup>1</sup>Kleine Rechtfertigung warum ich das File.cfg derart benutze: Ich bin einfach zu faul mehrere Configdateien als Sysop zuverwalten, ich übersehe schon ein Update für meinen FileRequestServer

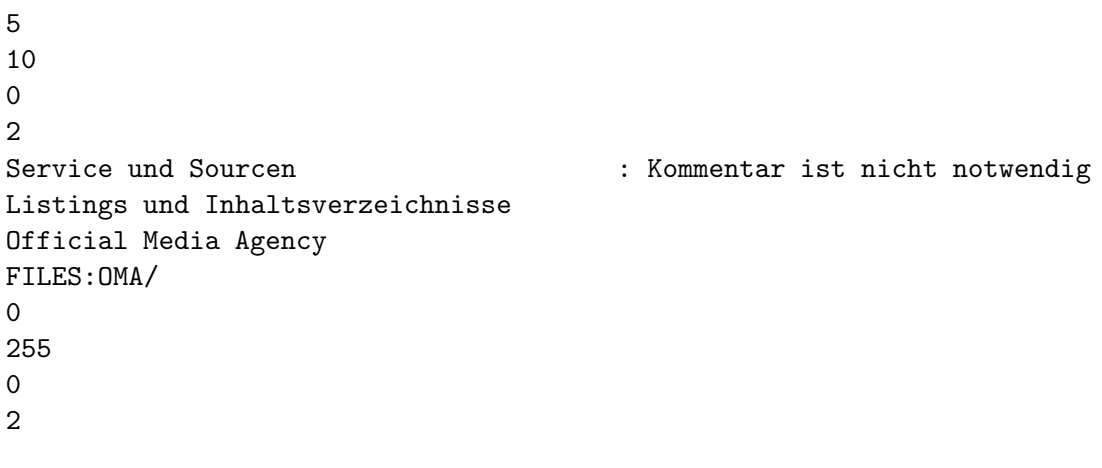

: Areakommentar ebenso

#### \*\*\*\*\*\*\*\*\*\*\*\*\*\*\*\*\*\*\*\*\*\*\*\*\*\*\*\*\*\*\*\*\*\*\*\*\*\*\*\*\*\*\*\*\*\*\*\*\*\*\*\*\*\*\*\*\*\*\*\*\*\*\*\*\*\*\*\*\*\*\*\*

Um eine Gruppe nur einem bestimmten User-Level zugänglich zu machen, ist in der ersten Area dieser Gruppe der gewunschte Level im Feld AreaAccess einzutragen, ¨ dadurch ist die komplette Gruppe für User mit geringerem Level gesperrt.

Denkt daran, daß neue User bzw. Gäste die entsprechenden Flags für die Gruppen erhalten.

#### *SPECIALACCESS* <*n*>

Damit gebe ich Gästen die Möglichkeit in bestimmten Areas downloaden zu können  $(U$ pload ist als Gast nicht möglich). Diese Areas werden mit einem Download-Access=0 gekennzeichnet. Es sollte naturlich darauf geachtet werden, daß der SPECIALACCESS ¨ kleiner ist, als der eines eingetragenen Users. Nach Verlassen von *TAFileTagger* wird der Userlevel wieder auf 0 gesetzt.

#### $GUEST$  <  $n$  >

Kompatibel zu meinem TAGuest-Programm. Level mit der gleichen Bedeutung wie FirstCaller.

#### 3.3 Hilfsprogramme

**TAFileIndex** Erzeugt eine Indexdatei für den TAFileTagger. Diese Indexdatei wird benötigt wenn vor dem Upload überprüft werden soll, ob der User alte Dateien hochladen möchte.

Aufruf: TAFileIndex <TransAmiga Konfigdatei> (DEFAULT: bbs:configs/Transmiga.cfg)

TaggerCfgWrite WB-Applikation zum Bearbeiten der Konfigurationsdatei zum TAFileTagger.

Aufruf: TaggerCfgWrite <TAFileTagger Konfigdatei> (DEFAULT: bbs:configs/TAFileTagger.cfg)

TaggerConCfg CLI-Applikation zum Bearbeiten der Konfigurationsdatei zum TAFileTagger. Damit kann Online unter TrShell die Konfiguration geändert werden.

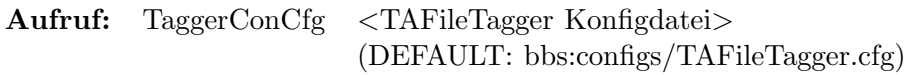

#### FileCfg2Txt Extrahiert *nur* den Pfad aus File.cfg.

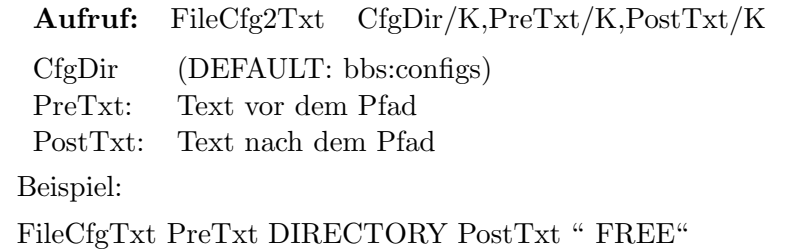

TAAreaExclude Onlineprogramm mit dem der User bestimmte Fileareas "abmelden" kann.

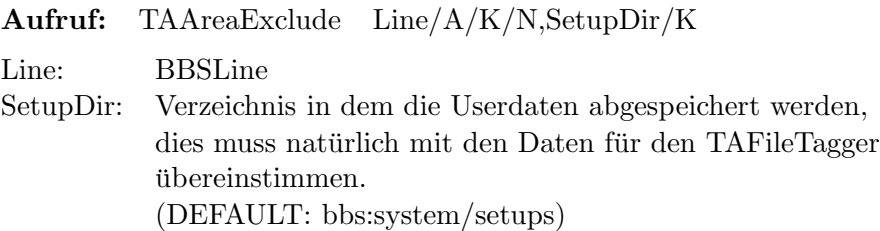

Im Rexx-Verzeichnis liegt noch ein Script FExclude.trans mit der gleichen Aufgabe.

UpdateExcl Sysopprogramm um bei Änderungen der FileAreas die Excludedateien der User der neuen Situation anzupassen.

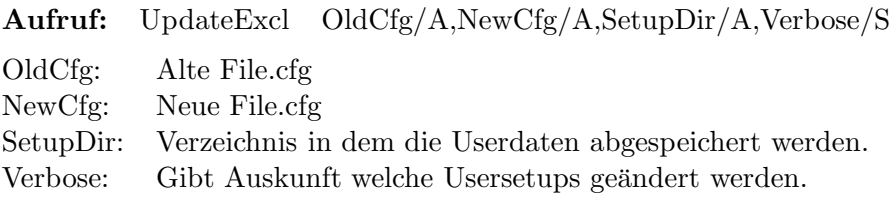

Es kann immer nur eine Generation upgedatet werden!!!

### 4. Danksagungen

Gehen an Sami Radwan für seinen Oberon-Source der *TransAmiga*-Library-Module und an den AMOK-Club für seine unermüdliche Arbeit in Bezug auf Modula-2 und Oberon mit dem Amiga.

Aber auch nicht zu vergessen ist Andreas Przystaw, der mir mit seiner Geduld und seinem Wissen in der Beta-Phase sehr weiter geholfen hat.

Und ein grundsätzliches Danke Schön an die User meines BBS.

### 5. Gewährleistung

Ich übernehme für Schäden und andere Folgen, die durch Benutzung des Programmes entstehen können, KEINE Garantie.

Diese Software unterliegt der "Standard Amiga FD-Software Copyright Note" Sie ist SHAREWARE wie definiert in Absatz 4s. Für mehr Informationen lies bitte "AFD-COPYRIGHT" (Version 1 oder höher).

### 6. Zukunft

- Debuggen :-(
- $\bullet\,$  Weitere Vorschläge einbauen.
- In ferner Zukunft eine ARexx-Schnittstelle integrieren.

## 7. Inhalt des Paketes

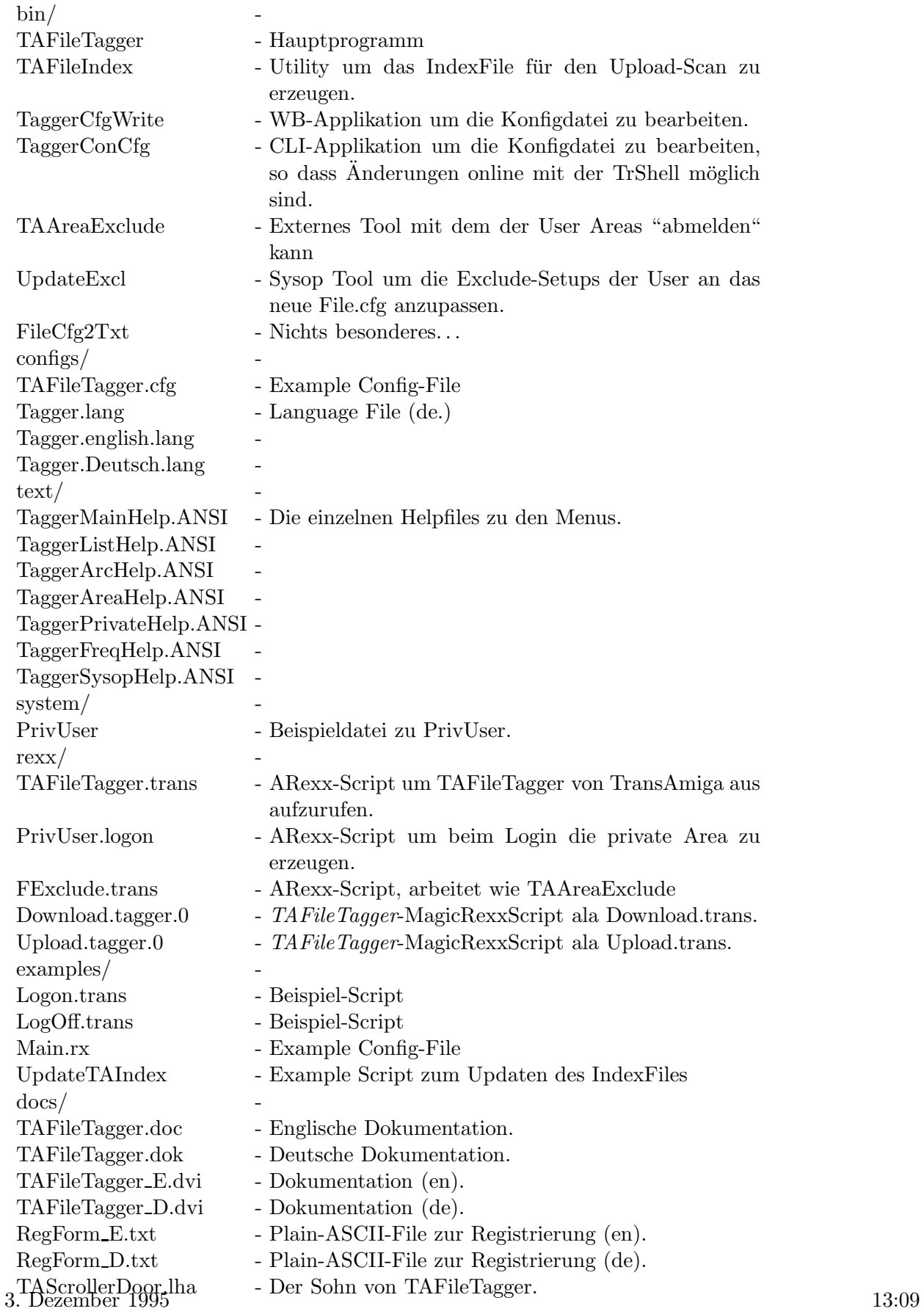

Das Paket darf nicht verändert werden !!

### 8. Registrierung

Einen Unterschied zwischen registierter und unregistrierte Version gibt es nun doch, dabei treten folgende Erscheinungen bei der Benutzung auf : Als NodeLocation wird

'<UserName> is using TAFileTagger[UNREGISTERED]'

gesetzt, als Prompt erscheint

'REGISTERED TO [UNREGISTERED]',

beim Beenden erscheint ein kleiner Requester und der User hat 15 Sekunden zu warten. Ich würde mich selbstverständlich freuen, wenn die User den Sysop überzeugen dieses Programm in der registrierten Form zu benutzen. Die Registrierungsgebühr beträgt DM 25,-.

Diese Gebühr beinhaltet registrierte Versionen von :

TAFileTagger TAFileScroller - ANSI-FileScroller, es fehlt bei diesem Programm nur die Option GROUP und läuft somit als Ersatz für FileList.

Updates Hotline

Bezahlung der Registrierungsgebühr :

 $Ü$ berweisung : Jürgen A.Lamers Postgiroamt Köln KtoNr. : 4102 31-507 BLZ : 370 100 50

EuroCheck in DM (bitte nur in DM) ausstellen auf : Jürgen A.Lamers Altstr. 112 D-52066 Aachen GERMANY

### 9. Adresse

OMA-Software Jürgen A.Lamers Altstr. 112

3. Dezember 1995 13:09

D-52066 Aachen Tel.:  $+49-(0)241-571489$  $Fax: +49-(0)241-573145$  $Box: +49-(0)241-573145$ 

Fido Juergen A.Lamers 2:2452/121.0 E-Mail jaloma@wuivendriet.fido.de 242:3000/3.0

### 10. Programmierhinweise

Es werden vom *TAFileTagger* folgende Dateien zwischenzeitlich erzeugt:

<username>.tagger Die markierte Dateien, getrennt durch ein Leerzeichen. (In T:) UserUploads.dat<n> Daten des letzten Uploads. (In BBS:System)

Und folgende Umgebungsvariablen:

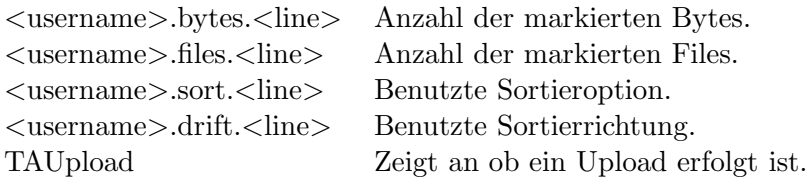

Ich habe die Verzeichnisse T: und ENV: auf die Festplatte verbannt, somit stehen die markierten Dateien den Usern auch nach einem Systemabsturz zur Verfügung, dafür lasse ich nur nach einer Woche ein *TrimDir* über beide Verzeichnisse laufen.

Zum Indexfile ist folgendes zu sagen:

FileName Länge: 32 Zeichen [0..32] FileAreaPath Länge: 80 Zeichen [0..80] Damit ich offline zugreifen kann.

### 11. Known Bugs

- LocalDisplay NIEMALS w¨ahrend der Benutzung von *TAFileTagger* umschalten.
- Ein Chat während des *TAFileTaggers* ist möglich. Nach Beendigung ist der User wieder im Hauptmenu und der *TAFileTagger* bleibt anschliessend im Speicher :-(.
- Es gibt Probleme mit AsXpr.
- Bei Read-File kann es vorkommen, daß hier auch Binaries angezeigt werden!
- Im Grunde kein Bug, aber die Optionen SPECIALACCESS und GUEST werden wahrscheinlich bei einem nächsten Release herausfliegen ...